## <span id="page-0-0"></span>Excel融合分析的使用流程

1. 流程

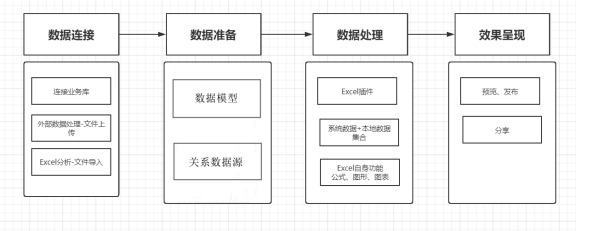

## <span id="page-0-1"></span>2. 索引

[Excel融合分析-数据连接](https://wiki.smartbi.com.cn/pages/viewpage.action?pageId=58100834&src=contextnavpagetreemode) [Excel融合分析-数据准备](https://wiki.smartbi.com.cn/pages/viewpage.action?pageId=55836823&src=contextnavpagetreemode)

[Excel融合分析-数据处理](https://wiki.smartbi.com.cn/pages/viewpage.action?pageId=55836827&src=contextnavpagetreemode)

[Excel融合分析-结果呈现](https://wiki.smartbi.com.cn/pages/viewpage.action?pageId=58100884&src=contextnavpagetreemode)

[Excel融合分析-示例](https://wiki.smartbi.com.cn/pages/viewpage.action?pageId=56691923&src=contextnavpagetreemode)

[Excel融合分析-工具栏介绍](https://wiki.smartbi.com.cn/pages/viewpage.action?pageId=55836840&src=contextnavpagetreemode)

[Excel融合分析-常用函数](https://wiki.smartbi.com.cn/pages/viewpage.action?pageId=56691418&src=contextnavpagetreemode)

[Excel融合分析-FAQ](https://wiki.smartbi.com.cn/pages/viewpage.action?pageId=58099954&src=contextnavpagetreemode)

[1. 流程](#page-0-0) [2. 索引](#page-0-1)